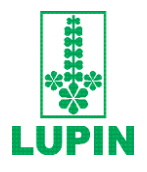

# **LUPIN LIMITED**

Registered Office Kalpataru Inspire, 3rd Floor, Off Western Express Highway, Santacruz (East), Mumbai - 400 055. Tel.: 022 6640 2402 / 2403 CIN: L24100MH1983PLC029442 Website[: www.lupin.com](http://www.lupin.com/) E-mail: investorservices@lupin.com

Dear Members,

## **Subject: Process and manner for availing remote e-voting facility**

Interms of Section 108 of the Companies Act, 2013, Rule 20 of the Companies (Management and Administration) Rules, 2014, as amended and Regulation 44 of the SEBI (Listing Obligations & Disclosure Requirements) Regulations, 2015, the Company is pleased to provide members facility to exercise their right to vote on Resolutions proposed to be considered at the 37th Annual General Meeting (AGM) by electronic means.

The facility of casting the votes by the members using an electronic voting system from a place other than venue of the AGM ("remote e- voting") is being provided through Link Intime India Pvt. Ltd. (LIIPL) e-voting platform. You can accord your assent/dissent by accessing the website https://instavote.linkintime.co.in and logging in by using your User ID and Password.

The remote e-voting facility will be available during the following period: -

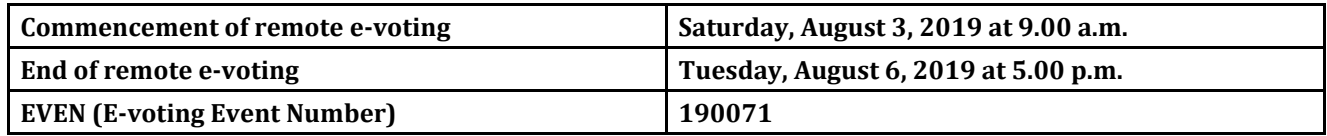

During the above remote e-voting period, members of the Company holding shares either in physical form or in dematerialized form, as on the cut-off date of**Thursday,August1,2019,** may casttheir vote electronically. The remote e-voting module shall be disabled for voting after the remote e-voting period ends.

These details and instructions form an integral part of the Notice convening the 37<sup>th</sup> AGM to be held at Rang Sharda Natyamandir, Bandra Reclamation, Bandra (West), Mumbai – 400 050, on **Wednesday, August 7, 2019, at 2.30 p.m.**

## **Please read the following instructions before exercising the remote e-voting.**

## **INSTRUCTION FOR E-VOTING**

1. Open the internet browser and launch the URL: https://instavote.linkintime.co.in

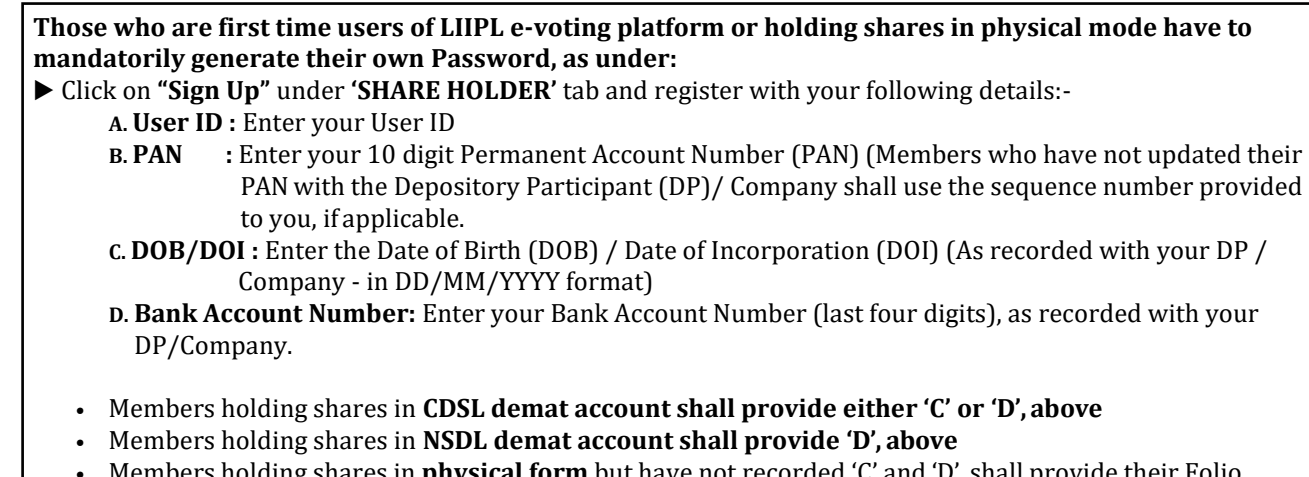

- Members holding shares in **physical form** but have not recorded 'C' and 'D', shall provide their Folio number in 'D' above
- ▶ Set the password of your choice (The password should contain minimum 8 characters, at least one special character, at least one numeral, at least one alphabet and at least one capital letter).
- ▶ Click "confirm" (Your password is now generated).
- 2. Click on **'Login'** under **'SHARE HOLDER'** tab.
- **3.** Enter your User ID, Password and Image Verification (CAPTCHA) Code and click on **'Submit'.**
- **4.** After successful login, you will be able to see the notification for e-voting. Select **'View'** icon for **'Lupin Limited / Event number 190071'.**
- 5. E-voting page will appear.
- 6. Refer the Resolution description and cast your vote by selecting your desired option **'Favour / Against'**(If you wish to view the entire Resolution details, click on the **'View Resolution'** file link).
- 7. After selecting the desired option i.e. Favour / Against, click on **'Submit'.** A confirmation box will be displayed. If you wish to confirm your vote, click on **'Yes',** else to change your vote, click on 'No' and accordingly modify your vote.
- 8. Institutional shareholders (i.e. other than Individuals, HUF, NRI etc.) and Custodians are required to log on the evoting system of LIIPL at https://instavote.linkintime.co.in and register themselves as **'Custodian / Mutual Fund / Corporate Body'**. They are also required to upload a scanned certified true copy of the board resolution /authority letter/power of attorney etc. together with attested specimen signature of the duly authorised representative(s) in PDF format in the **'Custodian / Mutual Fund / Corporate Body'** login for the Scrutinizer to verify the same.

## **If you have forgotten the password:**

- █ Click on **'Login'** under **'SHARE HOLDER'** tab and further Click **'forgot password?'**
- Enter **User ID**, select **Mode** and Enter Image Verification (CAPTCHA) Code and Click on **'Submit'**.
- In case member is having valid email address, Password will be sent to his / her registered e-mail address.
- Member can set the password of his/her choice by providing the information about the particulars of the Security Question and Answer, PAN, DOB/DOI, Bank Account Number (last four digits) etc. as mentioned above.
- The password should contain minimum 8 characters, at least one special character, at least one numeral, at least one alphabet and at least one capital letter.
- It is strongly recommended not to share your password with any other person and take utmost care to keep your password confidential.

In case Members have any queries regarding e-voting, they may refer the **Frequently Asked Questions ('FAQs')** and **InstaVote e-Voting manual** available at https://instavote.linkintime.co.in, under **Help** section or send an email to [enotices@linkintime.co.in](mailto:enotices@linkintime.co.in) or contact on:- Tel : 022 – 4918 2505 / 4918 6000.

## **GENERAL INSTRUCTIONS**

- 1. The voting rights of members shall be in proportion to their shares of the paid up equity share capital of the Company as on the cut-off date of Thursday, August 1, 2019.
- 2. You are advised to cast your vote only through one mode (i.e. remote e-voting or voting at the AGM). In case you cast your votes through both the modes, votes cast through remote e-voting shall only be considered.
- 3. The facility for voting through ballot paper shall also be made available at the AGM venue. Members who have already cast their vote by remote e-voting prior to the AGM may also attend the AGM but shall not be entitled to cast their vote at theAGM.
- 4. Ms. Neena Bhatia, Practicing Company Secretary (FCS 9492) has been appointed as the Scrutinizer to scrutinize the remote e-voting and ensure that the voting process at the AGM conducted in a fair and transparent manner.
- 5. The Scrutinizer shall after the conclusion of voting at the AGM, will first count the votes cast at the meeting and thereafter unblock the votes cast through remote e-voting in the presence of at least two witnesses not in the employment of the Company and shall make, not later than forty eight hours of the conclusion of the AGM, a consolidated scrutinizer's report of the total votes cast in favour or against, if any, to the Chairperson or a person authorized in writing, who shall countersign the same and declare the result of the voting forthwith.
- 6. The Results declared alongwith the Report of the Scrutinizer shall be placed on the website of the Company [www.lupin.com a](http://www.lupin.com/)nd on the LIIPL website https://instavote.linkintime.co.in and shall also be forwarded to the BSE Limited (BSE) and National Stock Exchange of India Ltd (NSE).